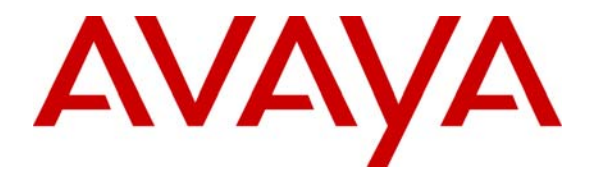

 **Avaya Solution & Interoperability Test Lab** 

## **Application Notes for Configuring Nu Technologies ORBi-TEL7 with Avaya Communication Manager - Issue 1.0**

### **Abstract**

These Application Notes describe the configuration steps required for the Nu Technologies ORBi-TEL<sup>7</sup> to successfully collect call detail records (CDR) from Avaya Communication Manager over TCP/IP.

ORBi-TEL<sup>7</sup> is a set of integrated tools to measure quality of service, usage trends, and performance to optimize the network. ORBi-TEL<sup>7</sup> consists of four modules. The Cost management module, also referred to as the Call logging and reporting module, was the only module that was tested. Call logging and reporting module collects, stores and processes call records to provide usage analysis, call costing and billing capabilities. The other modules that were not tested include Performance management, Traffic management, Operations management and Alarm management.

Information in these application notes has been obtained through interoperability compliance testing and additional technical discussions. Testing was conducted via the Developer*Connection* Program at the Avaya Solution and Interoperability Test Lab.

## **1. Introduction**

ORBi-TEL<sup>7</sup> is a set of integrated tools to measure quality of service, usage trends, and performance to optimize the network.  $ORBi-TEL^7$  consists of four modules. The Cost management module, also referred to as the Call logging and reporting module, was the only module that was tested. The Call logging and reporting module collects, stores and processes call records to provide usage analysis, call costing and billing capabilities. The other modules that were not tested include Performance management, Traffic management, Operations management and Alarm management.

ORBi-TEL<sup>7</sup> retrieves call details records via a buffer called the NetBuffer from Avaya Communication Manager. The NetBuffer is configured using via a web interface to receive and buffer call detail records through TCP/IP. ORBi-TEL<sup>7</sup> polls the NetBuffer and converts the call records into a common internal format.

Avaya Communication Manager can generate call detail records for intra-switch calls, inbound trunk calls and outbound trunk calls. In addition, split records can be generated for transferred calls and conference calls. ORBi-TEL<sup>7</sup> can support any CDR format provided by Avaya Communication Manager. ORBi-TEL<sup>7</sup> creates a custom PBX configuration file to accurately parse the CDR data. For the compliance testing, a customized format was used.

The ORBi-TEL<sup>7</sup> server and multiple NetBuffers are able to receive CDR outputs from more than one switch as it can listen on the same port configured on separate Avaya Communication Manager systems. This configuration was not tested as part of the compliance test.

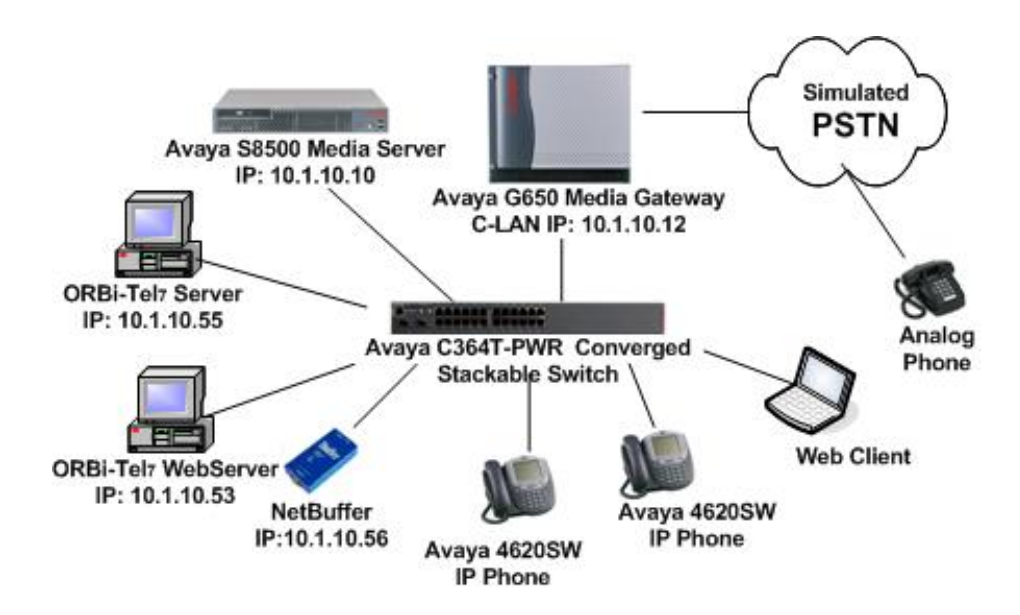

**Figure 1: Avaya Communication Manager and ORBi-TEL<sup>7</sup> Test Configuration** 

HJP; Reviewed: SPOC 1/30/2006 Solution & Interoperability Test Lab Application Notes ©2006 Avaya Inc. All Rights Reserved.

## **2. Equipment and Software Validated**

The following equipment and software were used for the sample configuration provided:

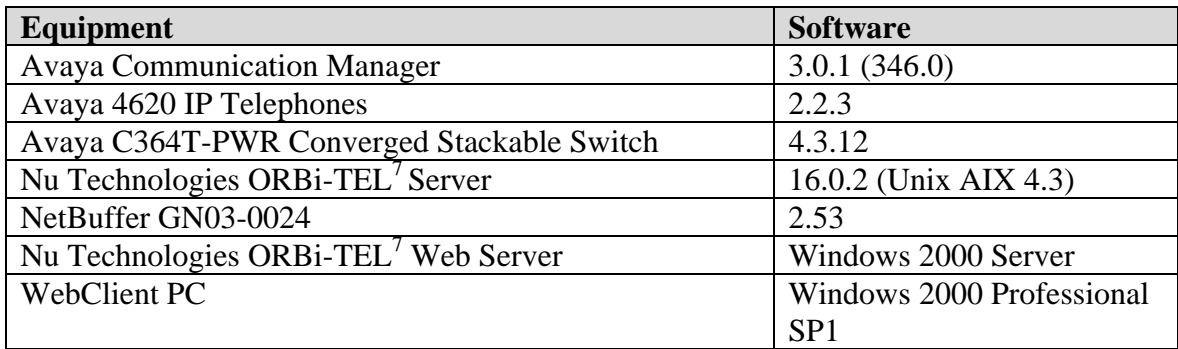

## **3. Configure Avaya Communication Manager**

This section describes the steps for configuring Call Detail Recording (CDR) links, CDR system parameters, and intra-switch CDR extensions on Avaya Communication Manager. The steps are performed through the System Access Terminal (SAT) interface.

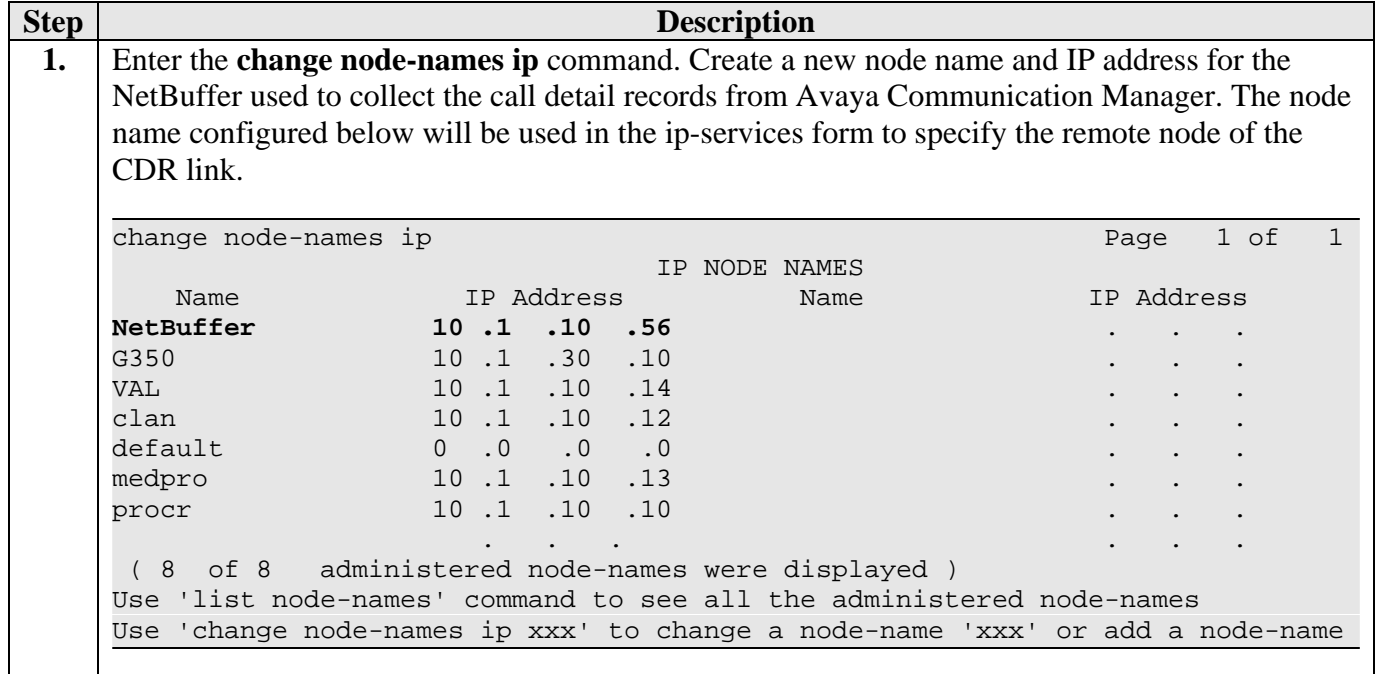

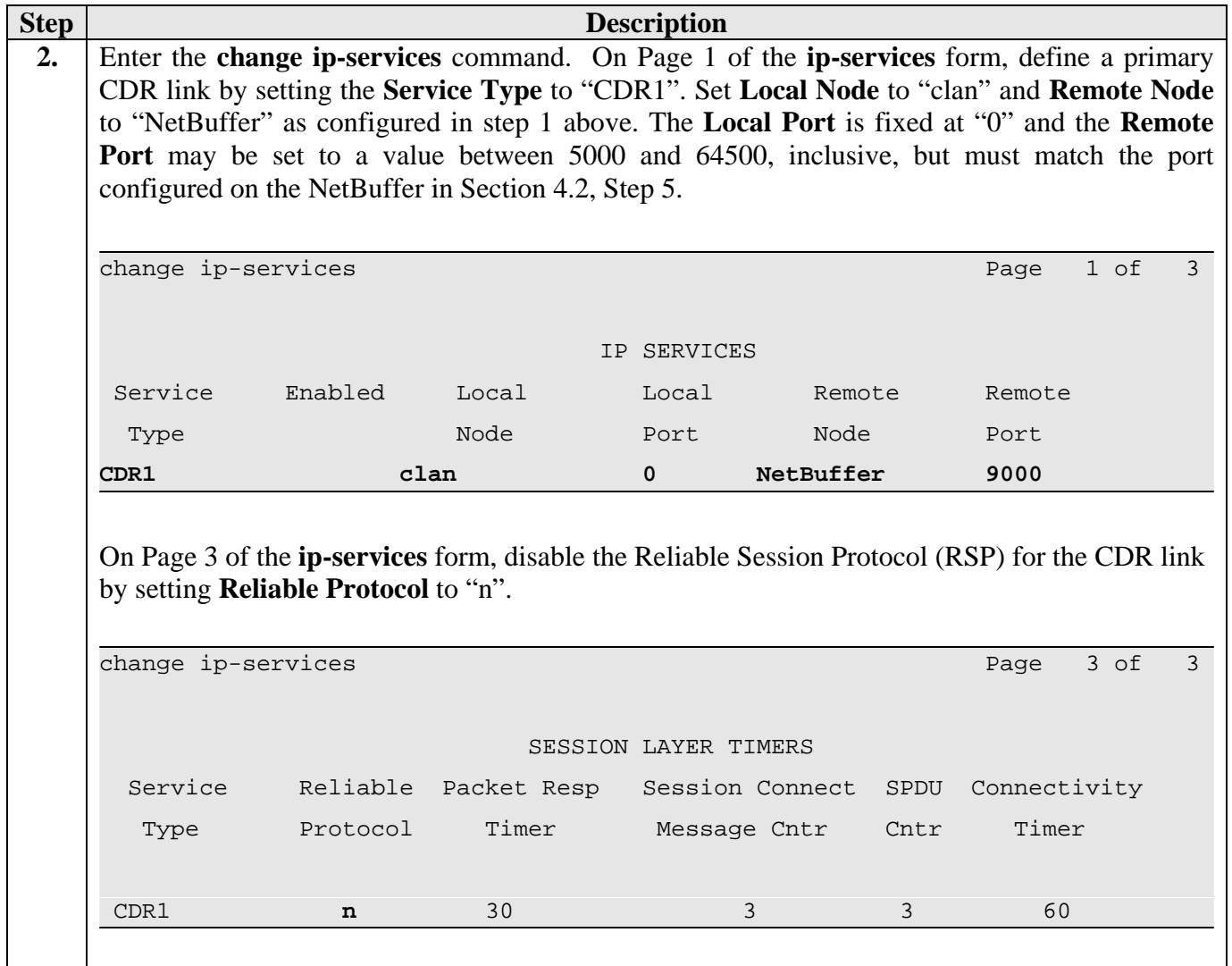

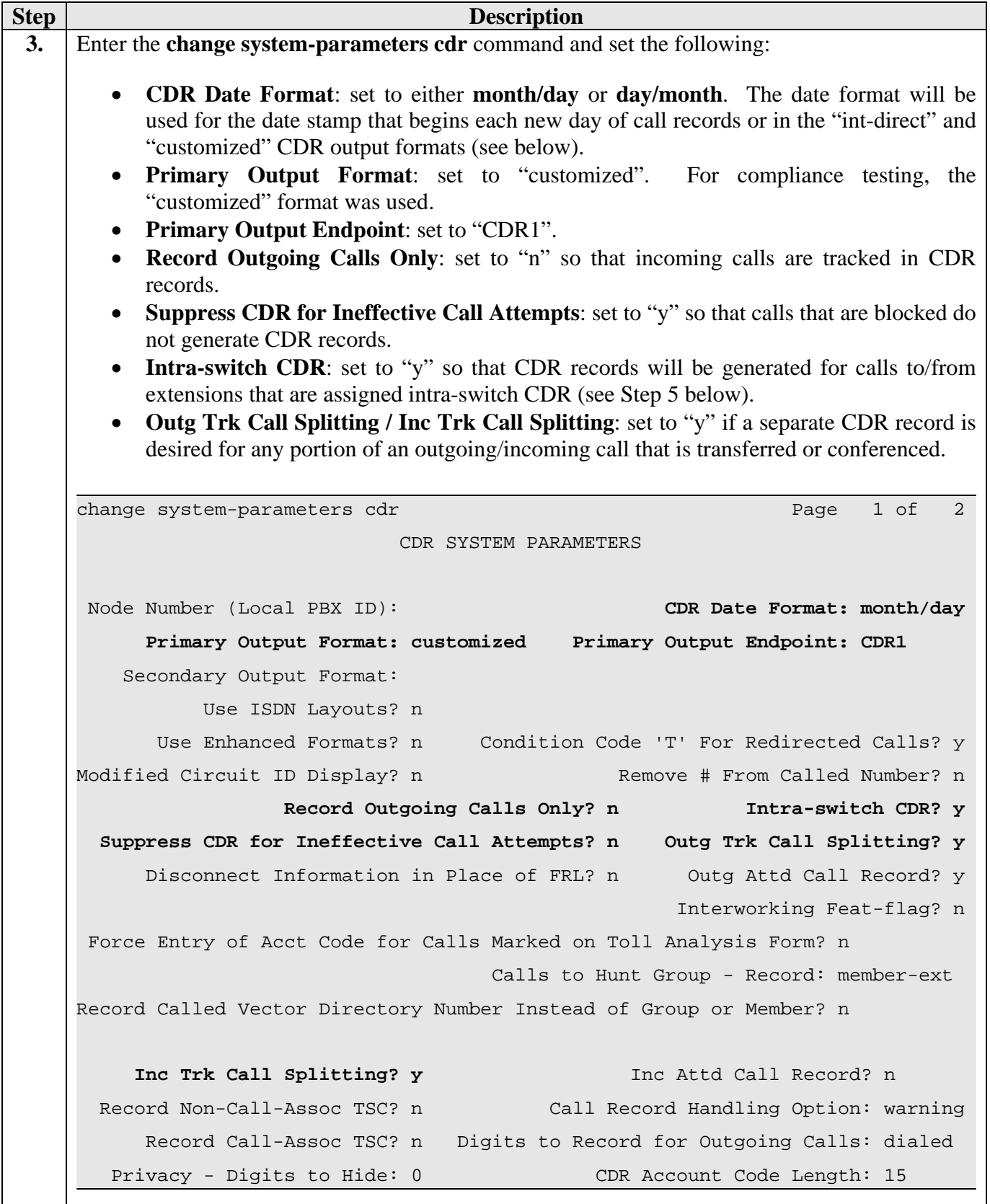

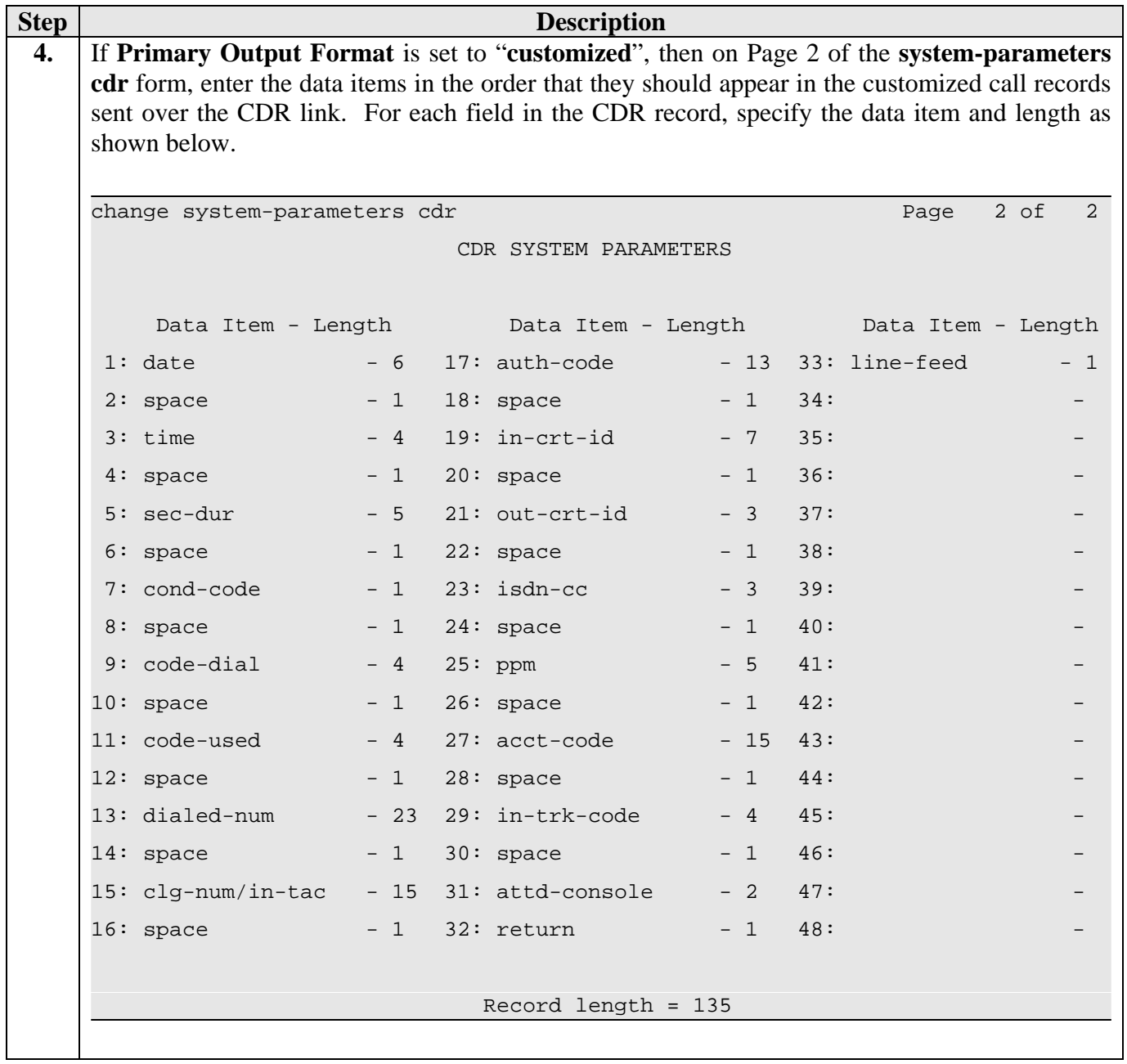

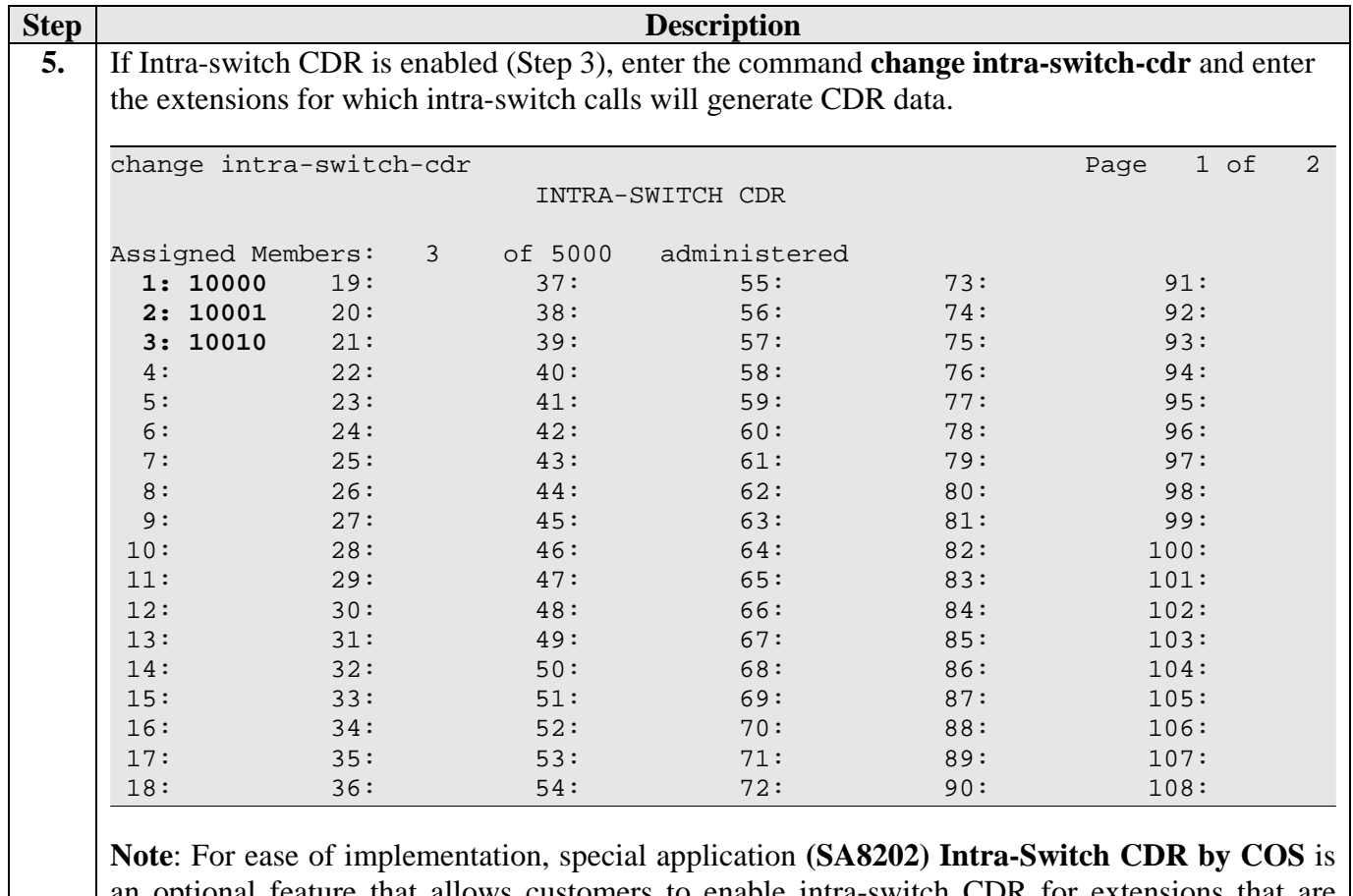

an optional feature that allows customers to enable intra-switch CDR for extensions that are assigned a COS with intra-switch CDR activated. The customer does not have to manually add individual extensions in the **intra-switch-cdr** form. The SA8202 feature also removes the 1000 and 5000 extension limit for the S8500, respectively, allowing CDR records to be generated for as many extensions as are administered on the switch.

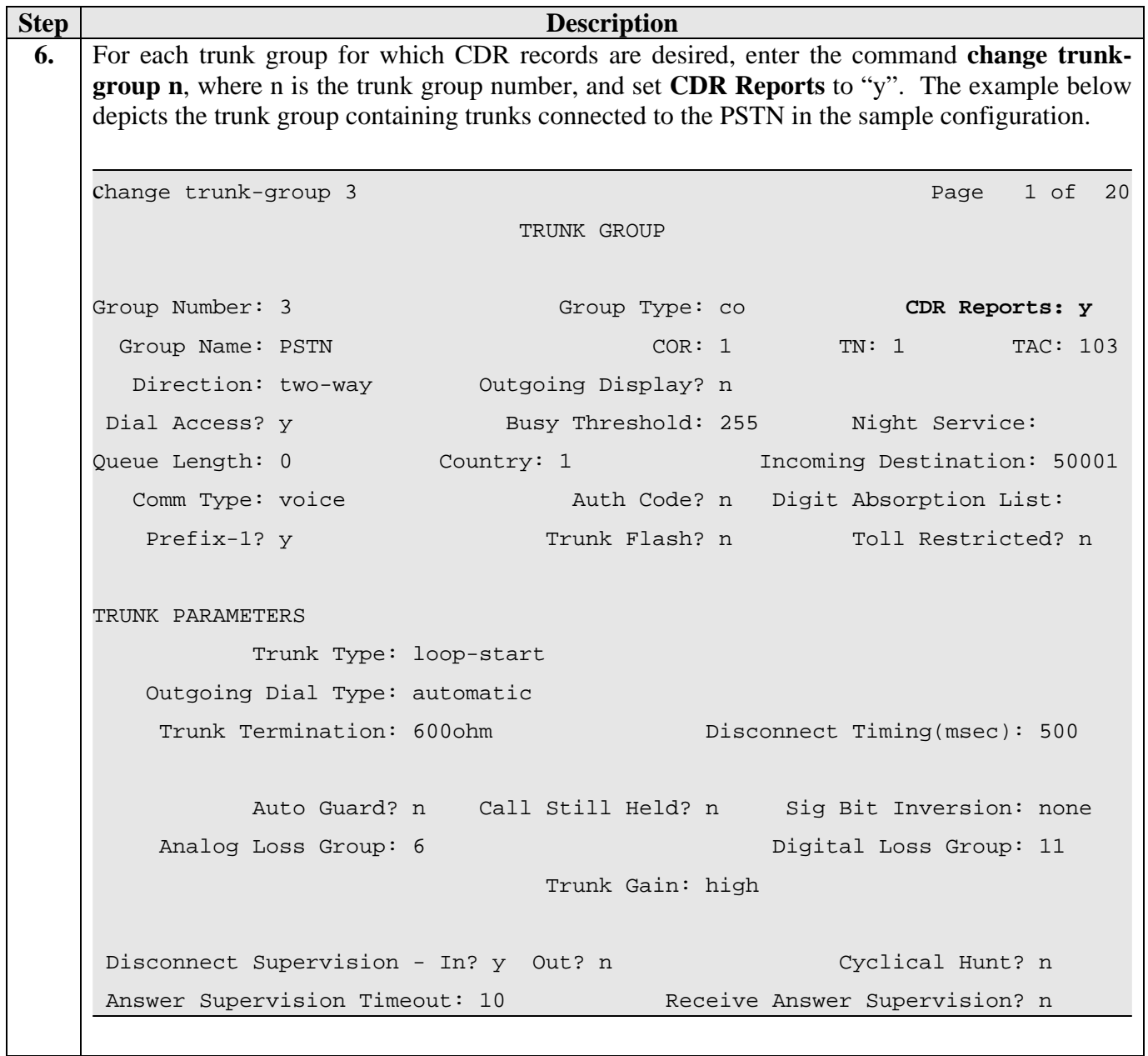

# **4. Configure the Nu Technologies ORBi-TEL<sup>7</sup>**

## **4.1. Configure the ORBi-TEL7 Server**

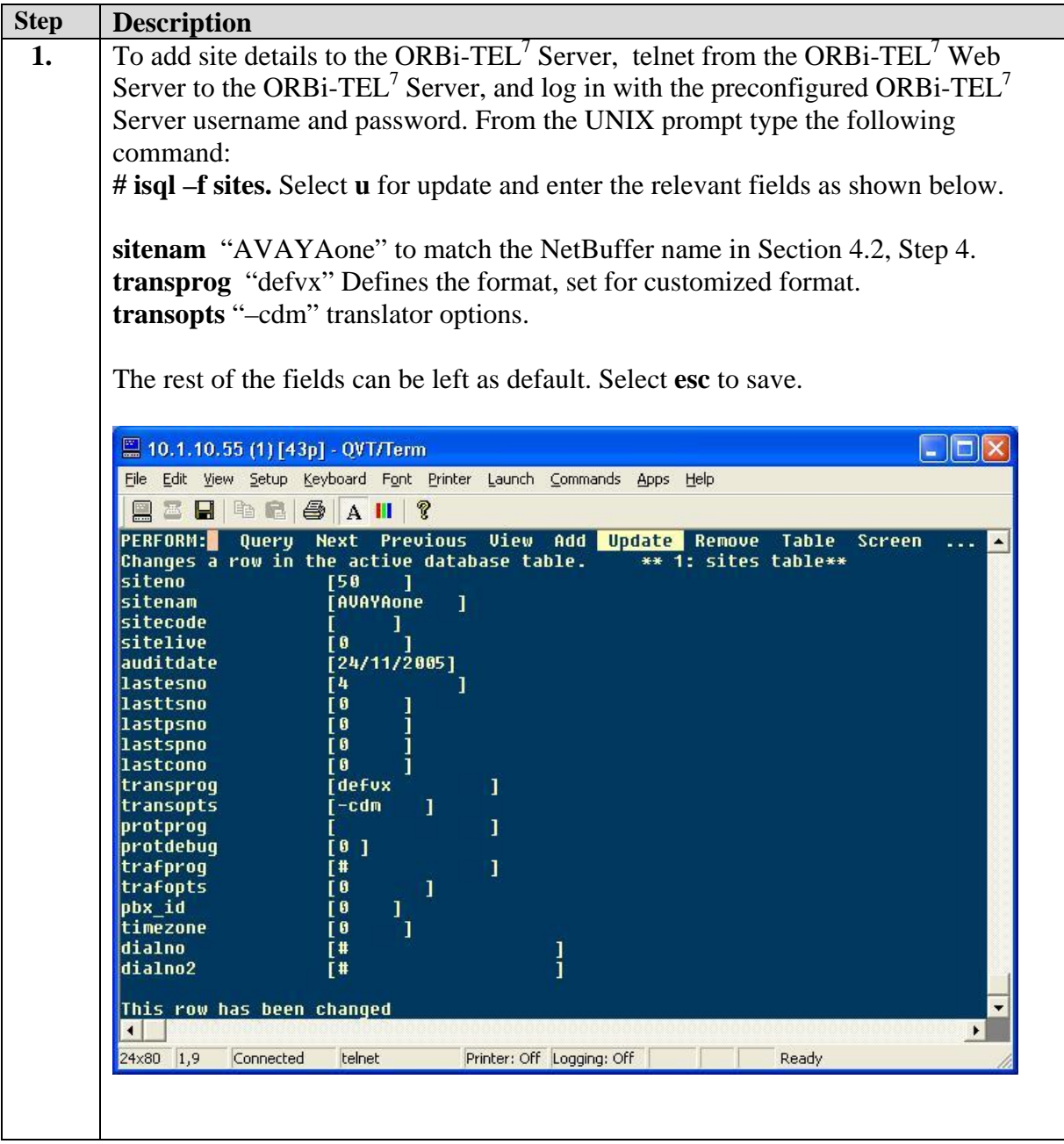

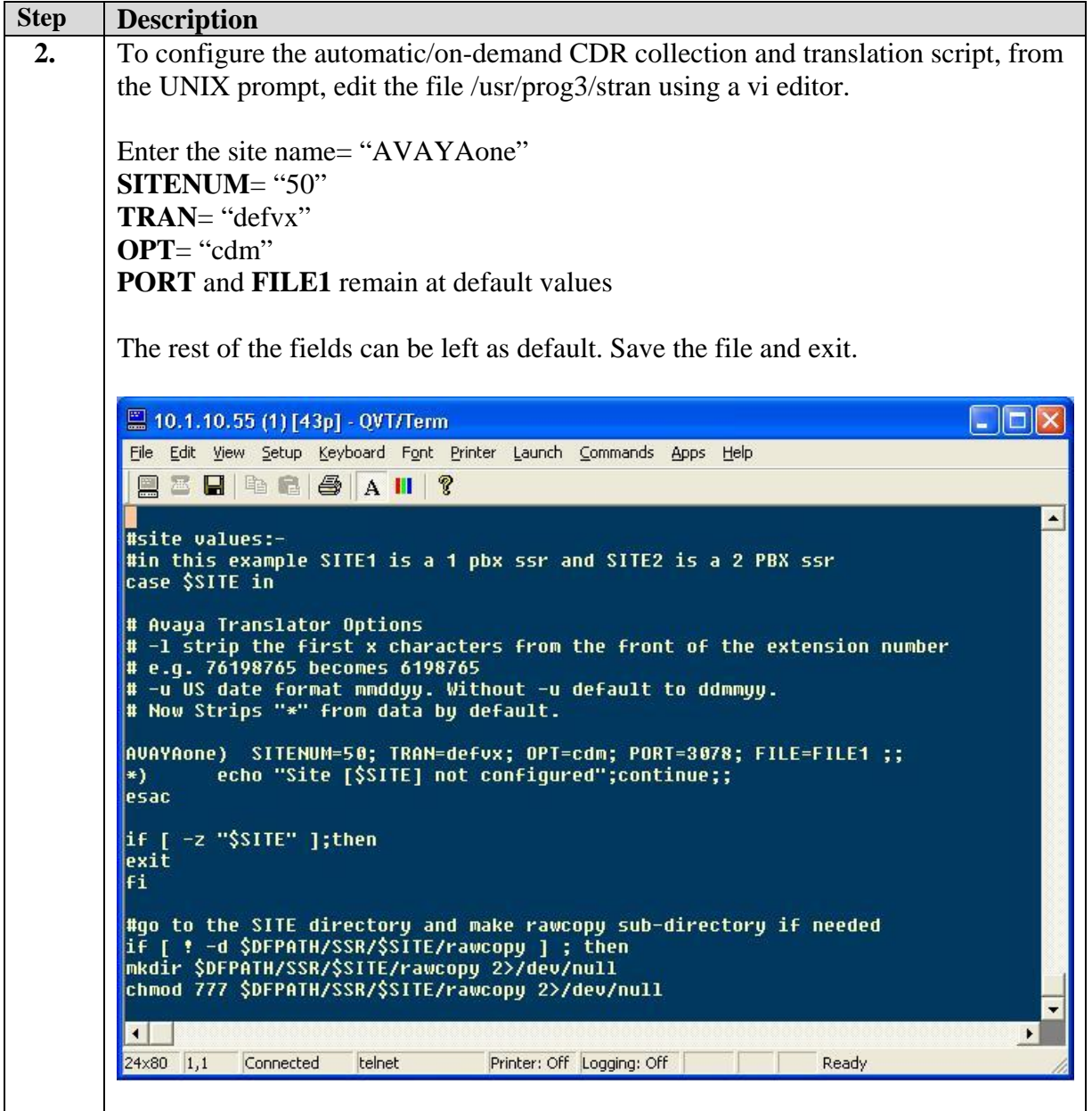

### **4.2. Configure the NetBuffer**

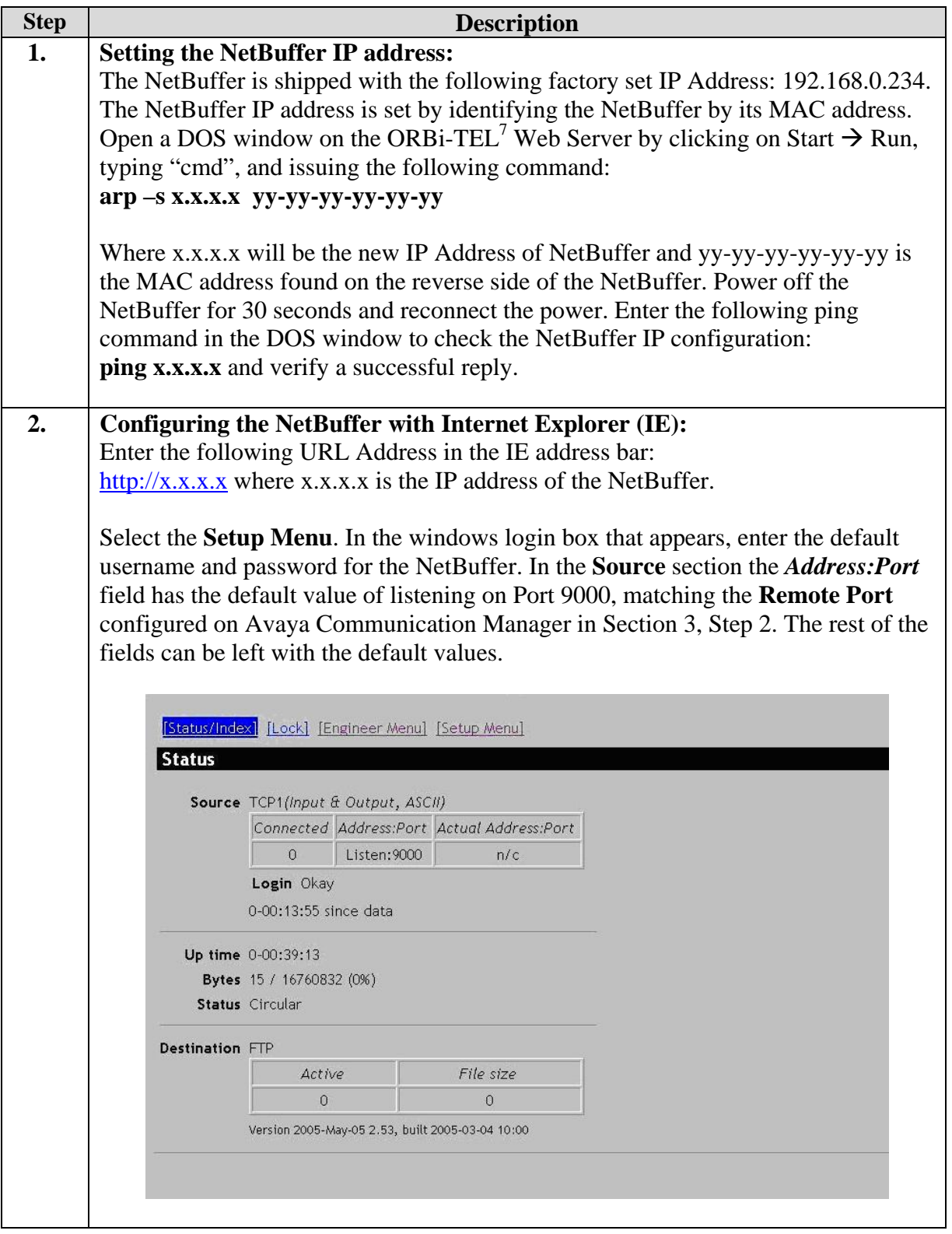

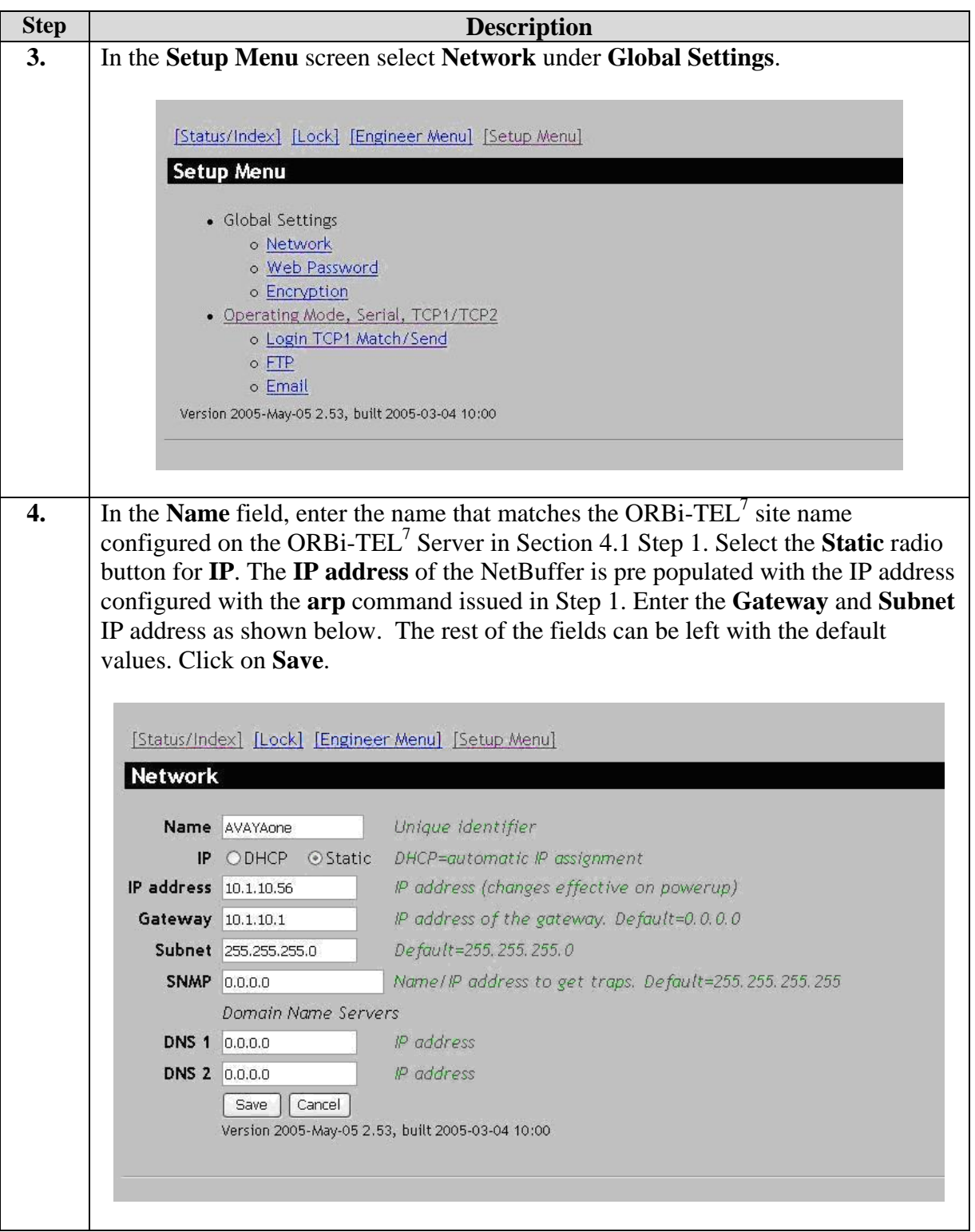

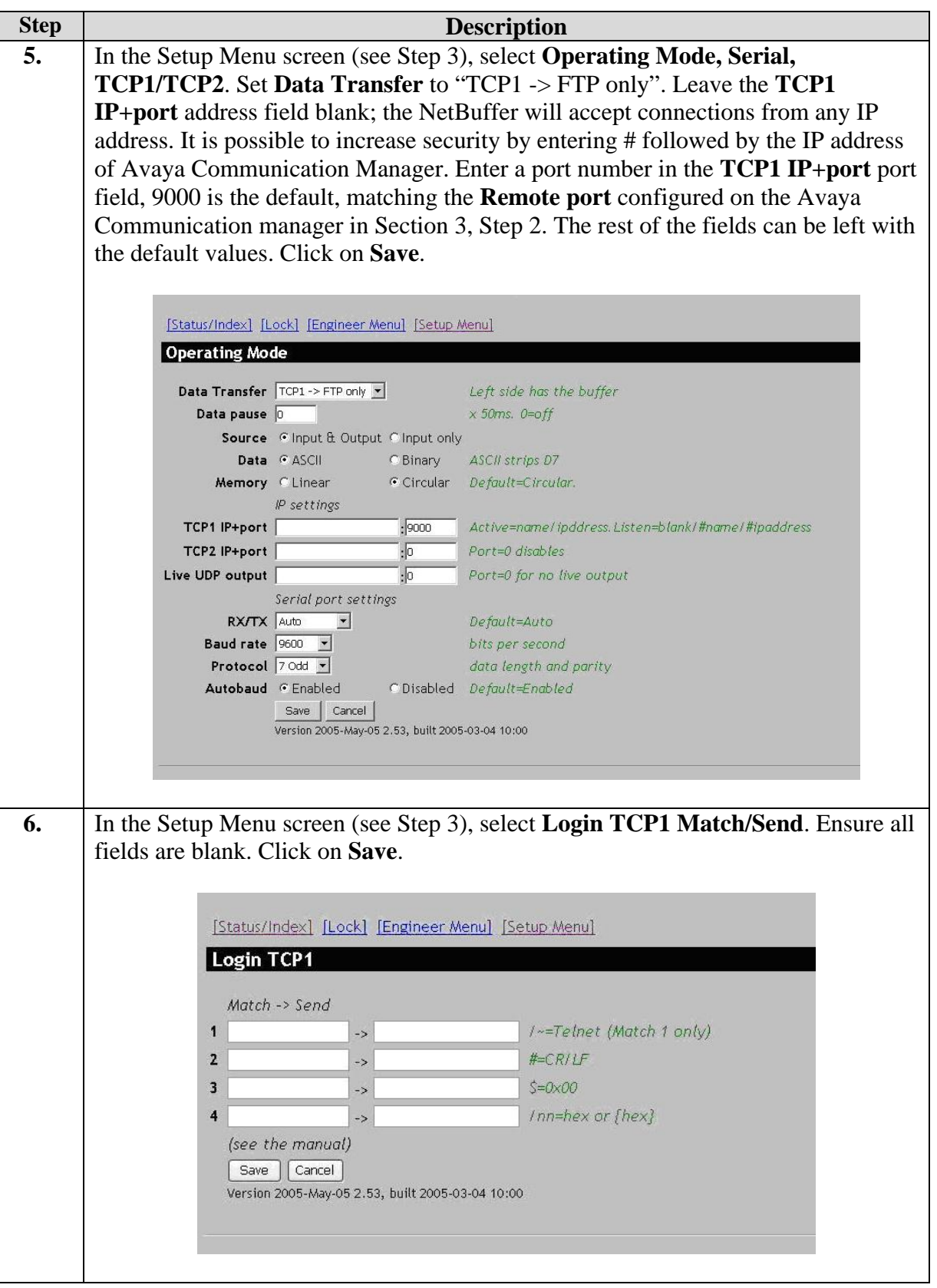

Solution & Interoperability Test Lab Application Notes ©2006 Avaya Inc. All Rights Reserved.

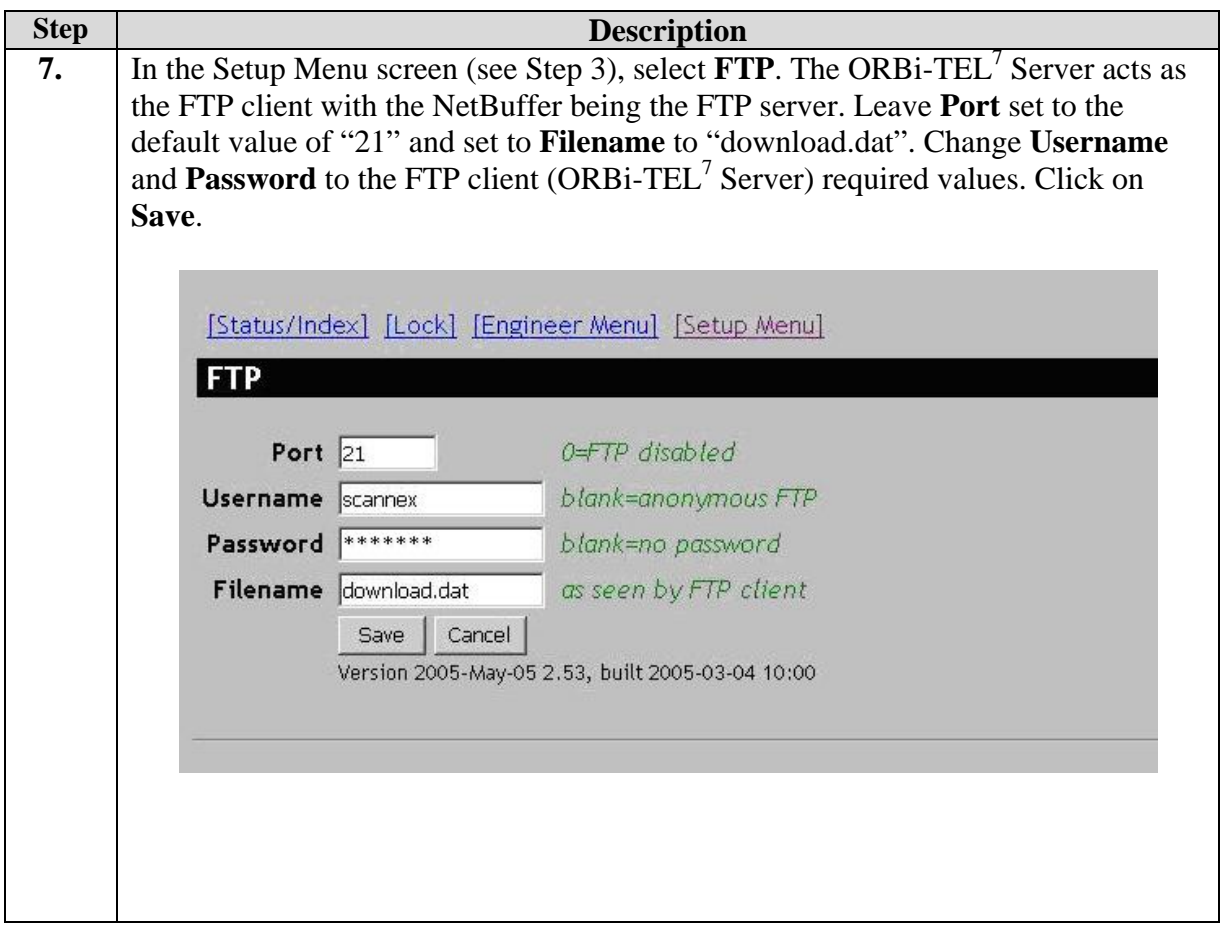

### **4.3. Adding Extensions in the ORBi-TEL<sup>7</sup> Server database**

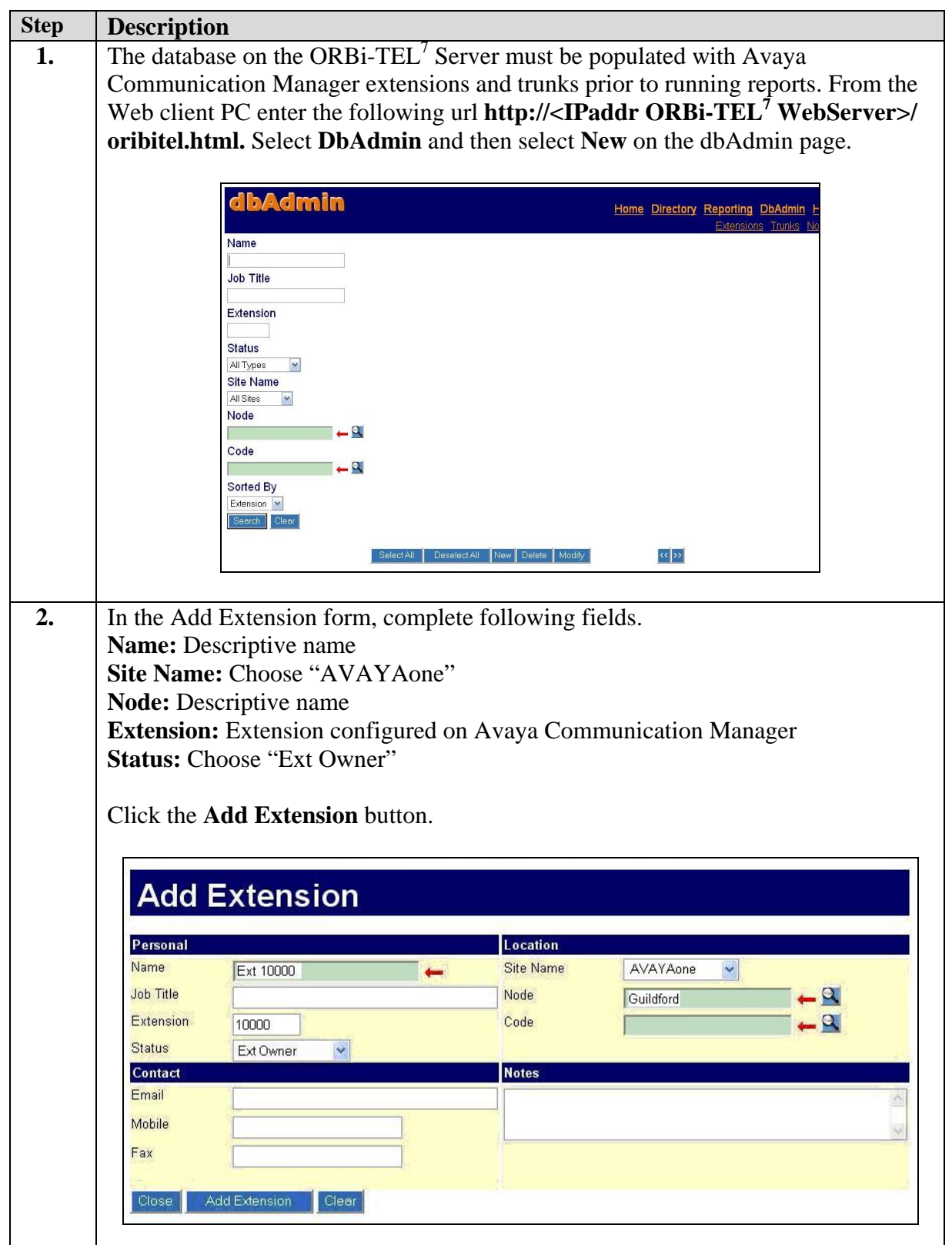

Solution & Interoperability Test Lab Application Notes ©2006 Avaya Inc. All Rights Reserved.

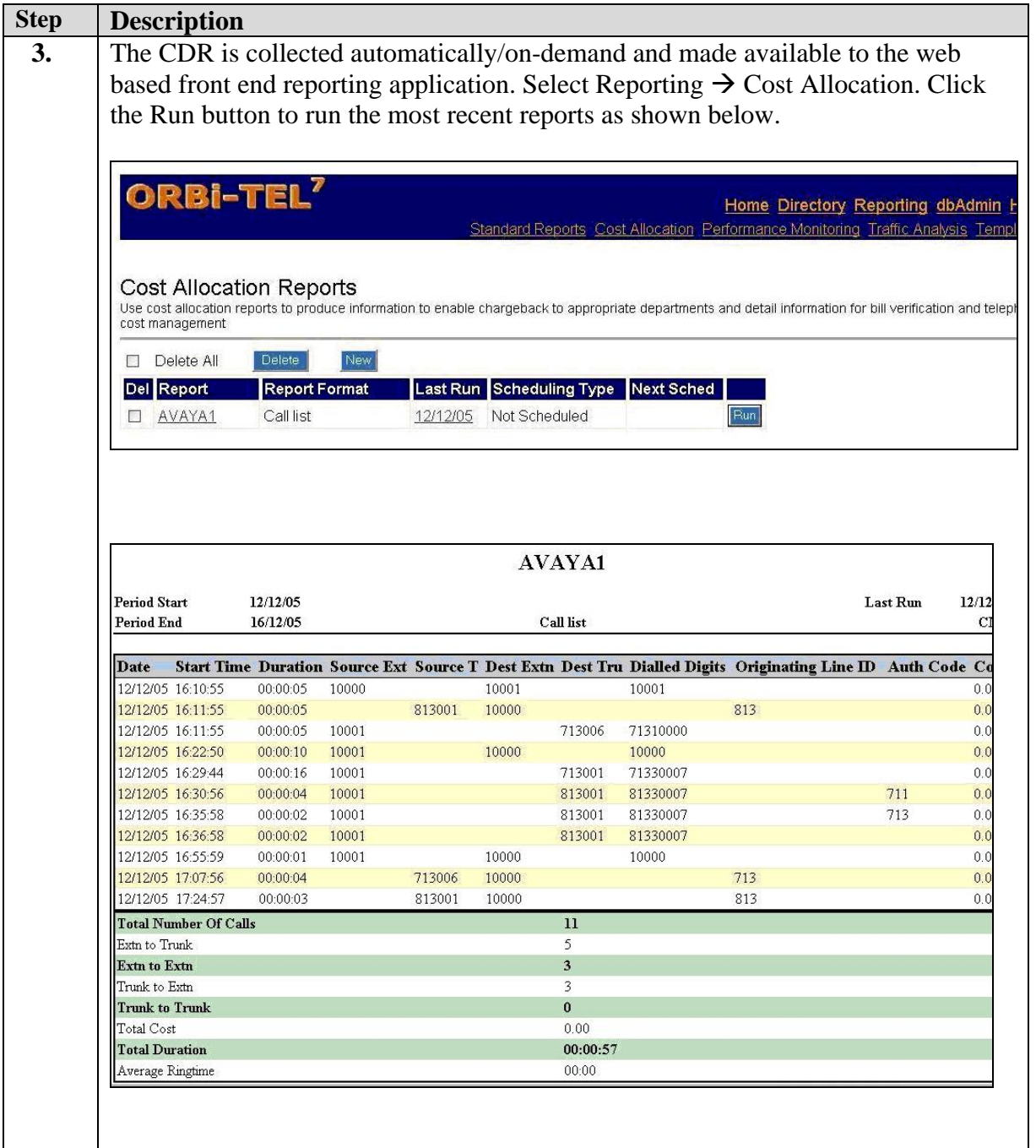

## **5. Verification Steps**

#### 1. Connection between ORBi-TEL<sup>7</sup> Server and the NetBuffer.

Access the NetBuffer from a DOS or UNIX prompt and issue the following command: **#ftp** *x.x.x.x* Enter Username and Password of the ftp server (NetBuffer). #*Connected*  **DIR** enter DIR return #*download.dat* will be displayed **BYE** enter BYE return to return to Unix or DOS)

#### **2. Connection between Avaya Communication Manger and the NetBuffer.**

Select **Status/Index**. Under the **Source** section, look for the **Connected** value. It should be "1". If it is zero, the NetBuffer has not connected to Avaya Communication Manager review the settings in Avaya Communication Manager and the NetBuffer.

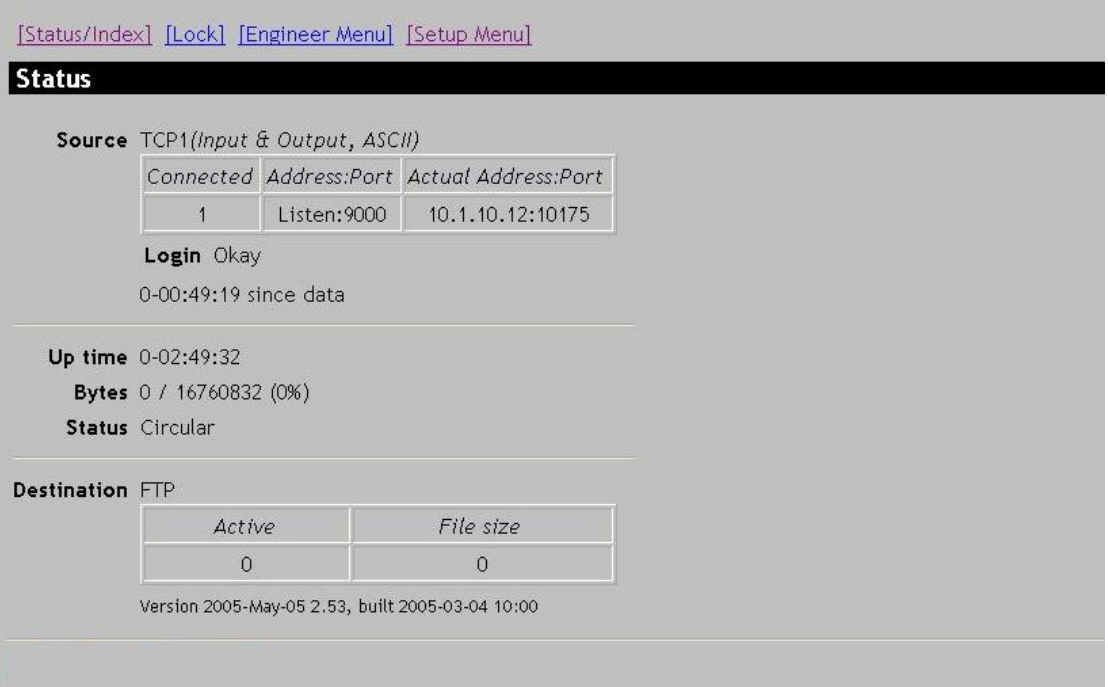

#### **3. Testing the CDR Link on Avaya Communication Manager**

On the Avaya Communication Manager SAT, enter the **status cdr-link** command and verify that the CDR link state is up.

## **6. Interoperability Compliance Testing**

The interoperability compliance testing included feature, serviceability and performance testing. The feature testing evaluated the ability of ORBi-TEL<sup>7</sup> to collect and process CDR records for various types of calls. The source and destination of each call was verified on the ORBi-TEL<sup>7</sup> application to see if it was the same as the Avaya Communication Manager output. The serviceability testing introduced failure scenarios to see if ORBi-TEL<sup>7</sup> can resume CDR collection after failure recovery. The performance testing produced bulk call volumes to generate a substantial amount of CDR records.

## **6.1. General Test Approach**

The general test approach was to manually place intra-switch calls, inbound trunk, outbound trunk calls, conference calls, transferred calls, and forwarded calls to and from, telephones attached to Avaya Communication Manager and verify that ORBi-TEL<sup>7</sup> collects the CDR records and properly classifies and reports the attributes of the call. For serviceability testing, logical links were disabled/re-enabled. For performance testing, a call generator was used to place calls over an extended period of time.

### **6.2. Test Results**

All feature and performance tests passed. The ORBi-TEL<sup>7</sup> successfully captured and processed call records from Avaya Communication Manager. ORBi-TEL<sup>7</sup> also successfully processed the CDR data, performed call costing, and produced call accounting reports.

All executed test cases passed. ORBi-TEL<sup>7</sup> successfully collected the CDR records from Avaya Communication Manager for all types of calls generated including intra-switch calls, inbound/outbound PSTN trunk calls, inbound/outbound private IP trunk calls, transferred calls, and conference calls. Performance tests verified that  $ORBi-TEL<sup>7</sup>$  could collect call records during a sustained, high volume of calls. For serviceability testing, ORBi-TEL<sup>7</sup> was able to resume collecting CDR records after failure, but not for CDR records for calls that were placed during the outages between Avaya Communication Manager and NetBuffer as only the standard CDR link was used

**Important Note**: The ORBi-TEL<sup>7</sup> Release 16 application uses the standard CDR link, instead of using the Reliable Session Protocol (RSP) link to communicate with Avaya Communication Manager. This means if the network cable is unplugged from the NetBuffer it will be ten minutes before Avaya Communication Manager starts buffering the call detail records using due to RSP link not being used between Avaya Communication Manager and the NetBuffer.

## **7. Support**

For technical support on  $ORBi-TEL^7$ , contact the Nu Technologies Customer Service Center at +44(0)1582 814700. Technical support email can be sent to [support@nut.eu.com](mailto:support@nut.eu.com)

## **8. Conclusion**

These Application Notes describe the required configuration steps for the Nu Technologies ORBi-TEL<sup>7</sup> application to collect call detail records from Avaya Communication Manager.

## **9. Additional References**

This section references the Avaya and Nu Technologies product documentation that are relevant to these Application Notes.

The following Avaya product documentation can be found at [http://support.avaya.com](http://support.avaya.com/)

- *Feature Description and Implementation For Avaya Communication Manager*, Release 3.0, Issue 3.0, June 2005, Document Number 555-245-205
- *Administrator Guide for Avaya Communication Manager*, Release 3.0, Issue 1.0, June 2005, Document Number 03-300509

Visit the website <http://www.nut.eu.com/>for company and product information on Nu Technologies ORBi-TEL<sup>7</sup>

#### **©2006 Avaya Inc. All Rights Reserved.**

Avaya and the Avaya Logo are trademarks of Avaya Inc. All trademarks identified by ® and ™ are registered trademarks or trademarks, respectively, of Avaya Inc. All other trademarks are the property of their respective owners. The information provided in these Application Notes is subject to change without notice. The configurations, technical data, and recommendations provided in these Application Notes are believed to be accurate and dependable, but are presented without express or implied warranty. Users are responsible for their application of any products specified in these Application Notes.

Please e-mail any questions or comments pertaining to these Application Notes along with the full title name and filename, located in the lower right corner, directly to the Avaya Developer*Connection* Program at **devconnect@avaya.com**.